**AutoCAD Crack With Keygen**

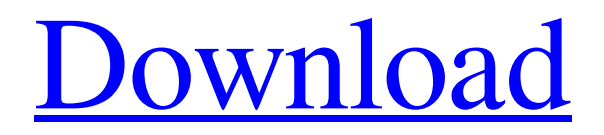

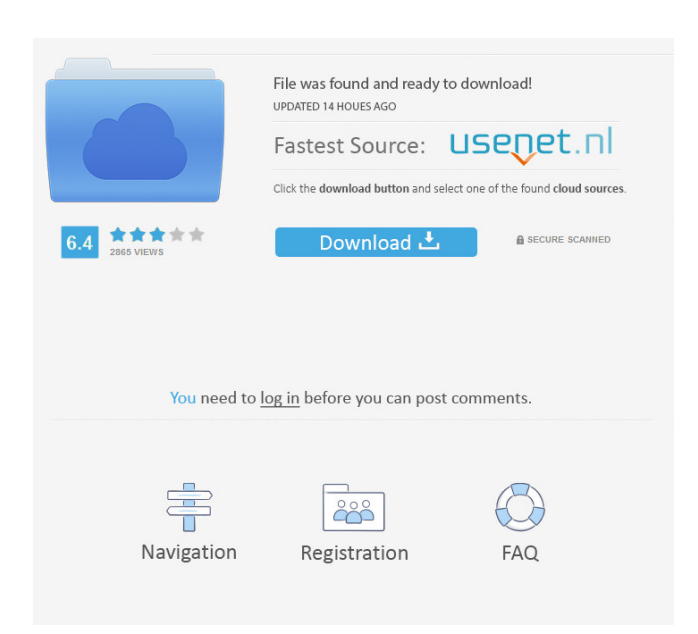

# **AutoCAD Crack + Activation Code With Keygen [March-2022]**

New users will want to read through the AutoCAD Crack For Windows User's Guide, which is found by clicking on Help, then User's Guide. Users can also ask questions on the Autodesk forums. If you are a veteran AutoCAD Serial Key user, please see some of the many helpful hints we've compiled for you here. An additional benefit of using AutoCAD is that it can integrate with other Autodesk products. There are several ways to connect to AutoCAD, including direct "plug-in" connections, shared drawing connections, and more. The following topics will help you make the most of your AutoCAD connection: Creating and Managing Drawings in AutoCAD Using Tools in AutoCAD Managing Your Preferences Working with Files Working with Drawing Layers Creating and Managing Drawings in AutoCAD Creating a New Drawing Creating a New Section Creating a New Drawing Object Using a Drafting Layout Creating a New Drawing Click on the File menu and select New to bring up the New Drawing window. In the left panel of the window, click on Drawing. The Create

Drawing window opens. Enter a name in the name field. You can also enter a path to a file on your hard drive. On the left side of the Create Drawing window, click on the Drawing Template tab and choose a drawing template from the drop down menu. Click on the Clear button to the right to clear all of the options. Click on OK. The drawing opens in the drawing window. Click on the Home tab. In the Utilities panel, select Create Section to create a new section. The section is drawn on the drawing window. You can create a section by right-clicking anywhere on the drawing window, and selecting Create Section. Sections can also be created by selecting the Section icon from the Home tab and clicking on Create Section. Creating a New Section To create a new line, select Line from the Draw menu and enter the desired line parameters. To create a horizontal line, enter the line with the first number 0, and the second number

1. To create a vertical line, enter the first number 1, and the second number 0. To

create an angled line, enter the first number 0, the second number 1, and the third number. A dot indicates that the line is angled to the right (positive x-axis). An asterisk indicates

#### **AutoCAD**

AutoCAD For Windows 10 Crack was previously extensible through a simple macro language called AutoLISP. In AutoCAD 2010, the Macro Language functionality was incorporated into AutoCAD R14, and as a result, Macros became a new feature in AutoCAD 2010. Macros were released in Autodesk Exchange Apps and later in the Autodesk Application Catalog. Macros are a pre-requisite for ObjectARX macros. Visual LISP is built in as an Extensibility Option in AutoCAD R15. Visual LISP was previously available in previous AutoCAD releases, but in 2010 it was incorporated into the Application Catalog and was added to the core AutoCAD suite. Visual LISP is a visual extension of the Macro Language, allowing the same ability to create macros in a visual way, rather than in the Macro language. VBA macros can be used in AutoCAD without the AutoCAD Suite. Visual Basic for Applications was added to the suite as a free standalone application in AutoCAD 2008, and later added to the application catalog. VBA macros cannot be used standalone as they are part of the AutoCAD Suite. Batch Processing In AutoCAD 2009, Autodesk introduced a new set of automation tools called Batch Processing. Batch Processing can be used to produce detailed, high volume drawings in very short times. Collaboration AutoCAD supports desktop-level (client-server) collaboration. This is enabled by using the Enterprise Service Bus, which enables peer-to-peer, multiple-user network connections to the

core AutoCAD software. With AutoCAD LT, collaboration support is through a free, one-user desktop client, which is called Collaboration Manager. With AutoCAD, collaboration is enabled by using the Remote Access Client, an add-on which allows you to see and edit files on a server in your local network. You can have up to three users connected to the desktop at the same time (up to eight in total). Access to remote AutoCAD files is also possible from the Internet or from Web pages. Connectivity With Autodesk products, networks are no longer defined as 'local' and'remote', they are defined as 'pervasive'. This means that the same network, such as a LAN, can be used both as a local network and as a remote network. The same is true for the Internet, which 5b5f913d15

### **AutoCAD**

1- Get the exe file from the crack or serial key section, and install it. 2- Go to AutoCAD command line and run the program. 3- Enter the serial number and click on "Check Code". 4- You will get a new serial number in "AutoCAD Serial Number" field. 5- Enter the new serial number in the field. 6- Click on OK, your license has been activated. 7- The activation is now valid for a trial or permanent use. 8- Enjoy the new functionality for the Autocad. How to activate with license manager Install Autodesk Autocad and activate it. 1- Go to Autocad command line and run the program. 2- Enter the serial number and click on "Check Code". 3- You will get a new serial number in "AutoCAD Serial Number" field. 4- Enter the new serial number in the field. 5- Click on OK, your license has been activated. 6- Go to Autocad Licence Manager and follow the instructions. 7- The activation is now valid for a trial or permanent use. 8- Enjoy the new functionality for the Autocad. How to remove activation Enter the serial number and click on "Check Code". If there is no problem with the serial number, click on "Unactivate". Your license is deleted and your license is now valid for trial or permanent use. How to activate with serial number Enter the serial number in the field and click on "Check Code". If there is no problem with the serial number, click on "Unactivate". Your license is deleted and your license is now valid for trial or permanent use. See also Autodesk CAD/CAM Software References External links Official Autodesk website Autodesk Blog Category:Autodesk productsCytokine-induced neutrophil chemoattractant In inflammation, cytokines are secreted by cells of the immune system, which then in turn affect the behavior of the cells of the immune system. They attract neutrophils to a site of inflammation and cause their activation. There are various cytokines, as the name implies, that induce the formation of neutrophil chemotactic factors (CCL2, CCL3, CCL4, C

### **What's New in the AutoCAD?**

Molecule Man (by unit): Create a skeletal structure of molecular structures and save it to a file for use with other applications. X-Ray and Stereoscope: Interactive 3D visualizations are now supported for various 3D objects. 3D visualization templates for 2D CAD and 2D design documents 2D visualizations can now be done in XYZ or

SVG format. 3D visualization support for the XYZ and SVG formats Transform one or multiple objects to a selected view. 2D and 3D file associations Color rendering Tracking: Support for creating, saving, and editing a file with a URL. File Caching for Banded and Heavy-loaded Servers: Increased performance and reduced response times. Vectorize: Vectorize by user-defined command or on all elements. Vectorize by selection Interactive vectorization for 3D objects. Re-import of any modified elements from vectorized objects. Vectorization with different text and labels for 3D objects. Expand markup regions (and other objects) while editing. Select to edit all objects at once. 2D Alignment tool: Combine parallel lines, circles, and angles into a 2D alignment. 2D in AutoCAD: Show labels on lines and shapes in 2D drawings. Interactive Label Editing (by Unit): Interactively edit units for XYZ and SVG files. Visibility filters: Edit or delete filter values of visibility. Linear and angular filter Linear and angular filer sets (only the first filter set is currently available) Customization: Increase the default size of the Desktop toolbar and menus to make the user interface more compact. Select the Stylistic Sets you want for a particular Drawing. Option to turn off the Comment Marker in the Command Line. The DraftingCAD icon is now associated with a new command that makes a temporary copy of your drawing with the Edit settings you specified. Performance Improvements: Reduced memory usage. Increased performance when opening drawings. Improved memory management. Faster import of external files. Compatibility with Internet Explorer 9 and older: Support for Microsoft Translator 2.

## **System Requirements:**

Minimum OS: Windows 7, Windows 8.1, Windows 10 Processor: Dual Core 1.6GHz or equivalent Memory: 1GB RAM Graphics: DirectX 11 compatible video card with 1GB memory DirectX: Version 11 Hard Drive: 16 GB available space Resolution: 800×600 Other: Can be used with other similar devices Recommended Processor: Dual Core 2GHz or equivalent Memory: 2GB RAM

Related links:

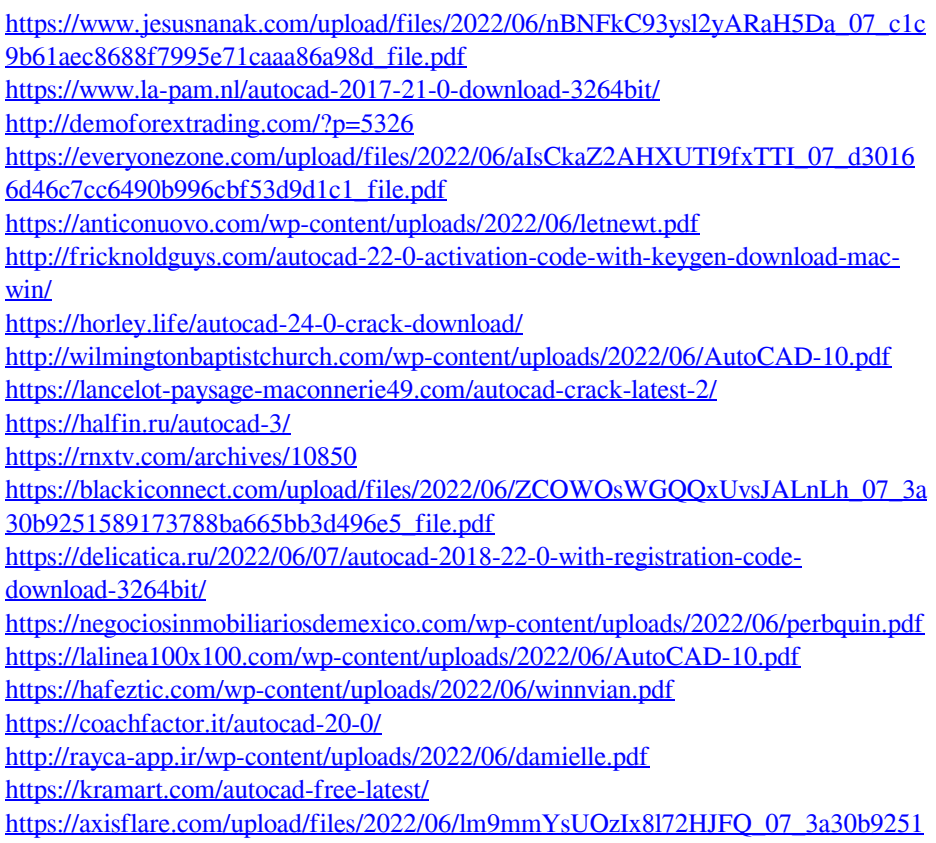

[589173788ba665bb3d496e5\\_file.pdf](https://axisflare.com/upload/files/2022/06/lm9mmYsUOzIx8l72HJFQ_07_3a30b9251589173788ba665bb3d496e5_file.pdf)